Restricting AirPlay and Mirroring on the New SMARTBoard Interactive Display

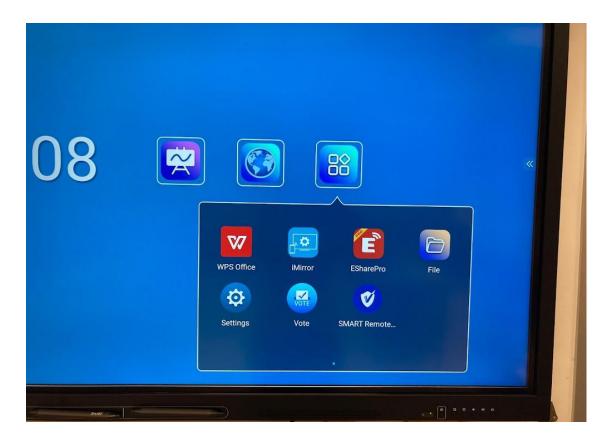

## To Disable AirPlay and Mirroring:

 Turn on the SMARTBoard Interactive Display. Instead of pressing the OPS button, we want to navigate to the main SMARTBoard Interactive Display screen, as shown above. 2. If the SMARTBoard is already on and at the login screen, click on the two arrows located on the right hand side of the display. This will bring up a side menu with various icons (house, back arrow, settings cog etc.) Press the House button to get into the Interactive Display section. Example below:

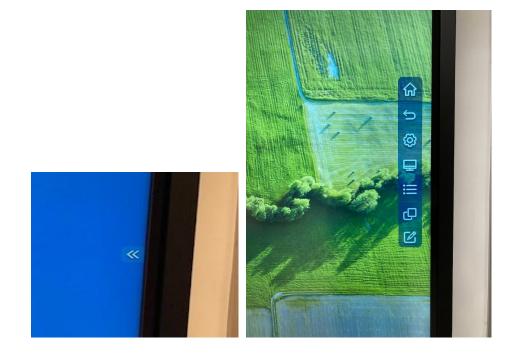

3. Next to the time on the main display, select the third box to view applications.

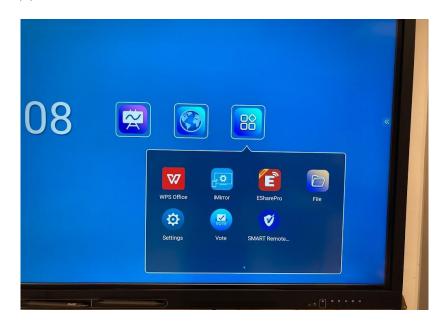

- 4. Select the EShare Pro app.
- 5. At the bottom right of the screen, select the settings gear to view settings for AirPlay.

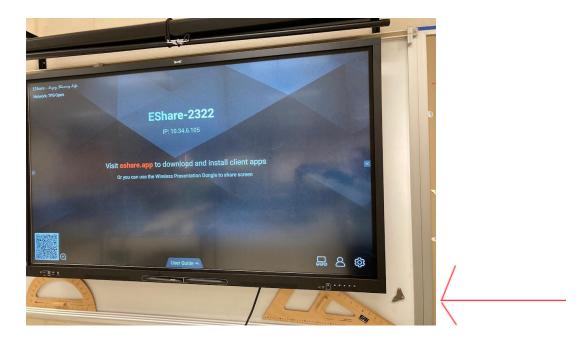

6. Deselect the "AiPlay Visible" option.

| are-2322                     |                               |   |
|------------------------------|-------------------------------|---|
| are-2322                     |                               |   |
| P: 10.34.6.105               | Settings                      |   |
|                              | Device Name: EShare-2322 🗹    |   |
|                              | Connection Mode: Device Name  |   |
| wnload and insta             | Password: 🖸 C 🗩               | « |
| ess Presentation Dongle to s | Multiple Screens: 4 Screens - |   |
|                              | Show Device Name on Screen:   |   |
|                              | Auto Fullscreen:              |   |
|                              | AirPlay Visible:              |   |
|                              | Close                         |   |

- 7. You can also adjust the "Multiple Screens" setting, where you can disable this option.
- 8. A random PIN can be created to also protect the TV from any unwanted mirroring.

| D-VCSC                                                               | Settings<br>Device Name: EShare-2322 🗹               |   |
|----------------------------------------------------------------------|------------------------------------------------------|---|
| : 10.34.6.105<br>I client apps, enter<br>ss Presentation Dongle to s | Connection Mode: PIN Code (8 characters) •           |   |
|                                                                      | PIN Code: GSYDVCSC C                                 |   |
|                                                                      | PIN Code Refreshing Interval: 10 minutes *           |   |
|                                                                      | PIN Code Floating Window:                            | « |
|                                                                      | Multiple Screens: Disable 💌                          |   |
|                                                                      | Show Device Name on Screen:                          |   |
|                                                                      | Auto Fullscreen:                                     |   |
|                                                                      | AirPlay Visible:                                     |   |
|                                                                      | Close                                                |   |
|                                                                      | v7.2.0113 IMirror-8.6.3.pro Activated (F4ED5FA1F4F6) |   |